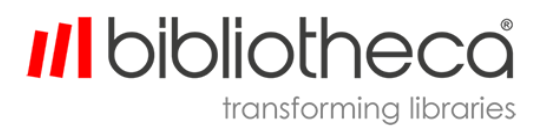

G-LBUG1086DE.003

flex AMH™

benutzerhandbuch

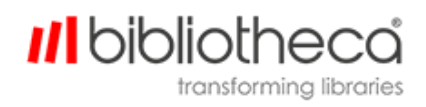

## **Urheberrechte & Warenzeichen**

Copyright © 1999–2017 Bibliotheca, alle Rechte vorbehalten. Der Name Bibliotheca und der Name des Bibliotheca-Gerätes sind eingetragene Warenzeichen von Bibliotheca.

Bibliotheca stellt dieses Dokument ausschließlich seinen Kunden und Kaufinteressenten zur Verfügung. Dieses Dokument ist streng vertraulich und darf in keiner Weise ganz oder teilweise vervielfältigt oder an Dritte weitergegeben werden, es sei denn, es liegt eine vorherige ausdrückliche schriftliche Genehmigung von Bibliotheca vor.

Alle Produktnamen, die in diesem Dokument mit dem TM-Symbol aufgeführt werden, sind Warenzeichen von Bibliotheca und dürfen ohne schriftliche Genehmigung nicht verwendet werden. Windows ist ein registriertes Warenzeichen der Microsoft Corporation in den Vereinigten Staaten von Amerika und anderen Ländern.

### **Begriffe & Konventionen**

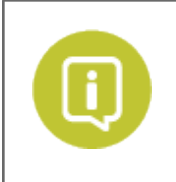

Textfelder mit einem grünen farbenen Kreis und einem weißen "i" enthalten wichtige Informationen über die Verwendung oder Konfiguration des Produkts. Sie können aber auch Hinweise oder Empfehlungen von Bibliotheca oder seinen Kunden enthalten.

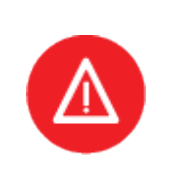

Textfelder mit einem roten Kreis mit einem weißen Dreieck und einem Ausrufezeichen enthalten entweder Informationen, die für die erfolgreiche Nutzung oder Konfiguration des Produkts entscheidend sind, oder eine Warnung. Es ist wichtig, die Informationen in den Warnfeldern sorgfältig zu lesen und zu erwägen.

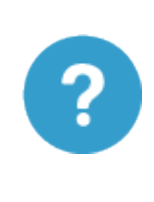

Textfelder mit einem blauen Kreis und Fragezeichen enthalten die Definition oder Erklärung eines bestimmten Begriffs oder Konzepts, die unter Umständen nicht unmittelbar verständlich sind oder als Allgemeinwissen betrachtet werden können. Die Informationen in diesen Textfeldern sollen es dem Leser erleichtern, den Inhalt dieses Dokuments zu verstehen.

**Anklickbare/bearbeitbare Felder** – Fett gedruckte Texte markieren Schaltflächen, Tabs, Textfelder oder Menüs, die vom Benutzer ausgewählt oder auf andere Art interaktiv genutzt werden können.

*Speicherort/Verweis* – Kursiver Text markiert den Speicherort von Dateien oder Ordnern auf Computern, einen bestimmten Abschnitt in diesem Dokument oder einen Verweis zu einem anderen Dokument.

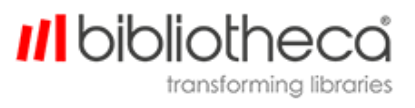

#### **Inhalt**

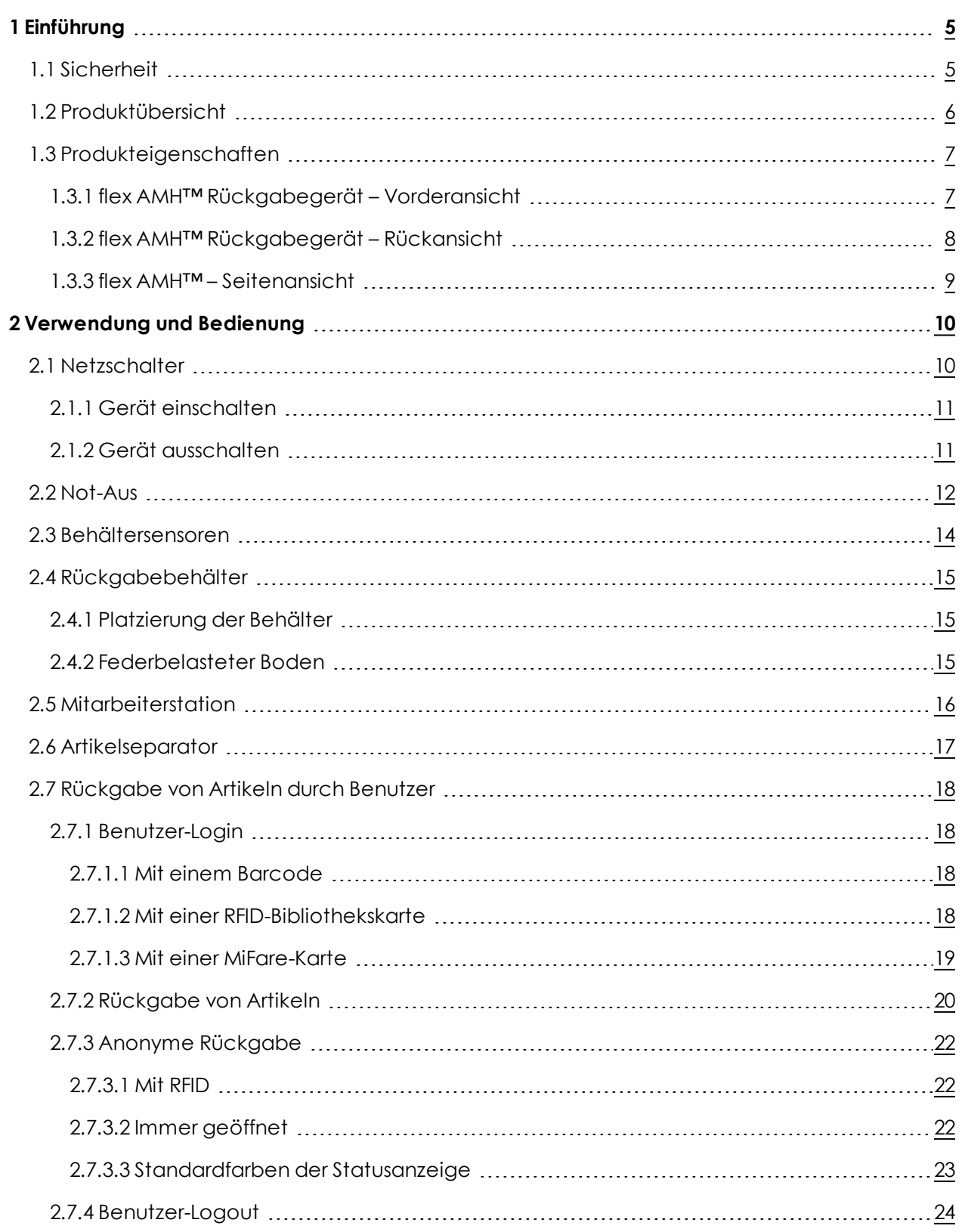

# **III** bibliotheca

transforming libraries

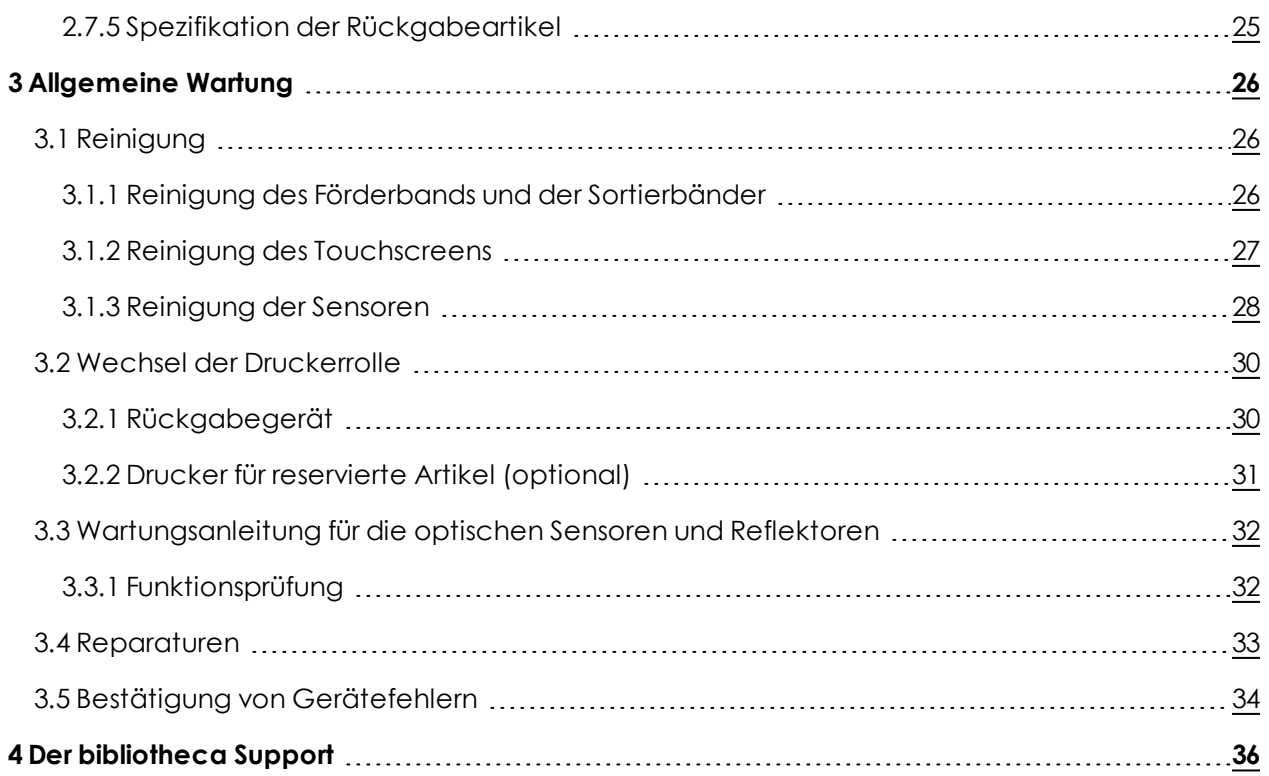

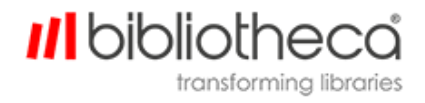

## <span id="page-4-1"></span><span id="page-4-0"></span>**1 Einführung**

#### 1.1 Sicherheit

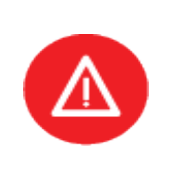

Wichtig: Bitte lesen Sie die Sicherheitshinweise vor der Verwendung der Mitarbeiterbereiche der flex AMH™ Anlage.

Die Nichtbeachtung dieser Sicherheitshinweise könnte schwere Verletzungen verursachen.

- Mitarbeiter dürfen die flex AMH™ Anlage nur bedienen, wenn sie von einem Bibliotheca Mitarbeiter, einem Teamleiter oder ähnlich qualifiziertem Personal ausführlich geschult worden sind.
- Achten Sie darauf, langes Haar hochzubinden oder zu bedecken, um zu vermeiden, dass es vom Sortierer eingezogen werden kann.
- Lose Bekleidung (lose Hemden, Krawatten, Schals usw.) müssen entweder in die Hose bzw. ins Hemd gesteckt oder abgelegt werden.
- Vergewissern Sie sich, dass Sie jederzeit einen der Not-Aus-Schalter des Geräts erreichen können.
- <sup>l</sup> Berühren Sie niemals die beweglichen Teile oder Hubteile der Sortiereinheit während des Maschinenbetriebs und halten Sie Ihre Hände von diesen Teilen fern.
- <sup>l</sup> Greifen Sie während des Betriebs niemals hinter eine Antriebs- oder Getriebe- /Zahnradabdeckung.
- Die Stromversorgung darf nicht manipuliert werden!
- Steigen Sie nicht auf das Gerät und versuchen Sie nicht, es zu verschieben.
- <sup>l</sup> Geräteteile dürfen nicht abgebaut werden. In diesem Dokument nicht erwähnte Supportund Wartungsarbeiten dürfen ausschließlich von Bibliotheca durchgeführt werden.
- <sup>l</sup> Das Gerät könnte eine Störung medizinischer Geräte (z. B. Hörgeräte, Herzschrittmacher) verursachen. Falls das Gerät die Störung eines Herzschrittmachers (oder eines anderen elektronischen Geräts mit lebenswichtiger Funktion) verursacht, raten wir dringend, dass der/die betreffende Mitarbeiter/in das Gerät nicht verwendet.
- Betätigen Sie immer den Not-Aus-Schalter, bevor Sie mit Arbeiten beginnen, bei denen Ihre Hände in die Nähe beweglicher Teile gelangen (z. B. beim Lösen eines Artikels, der sich im Gerät verklemmt hat).

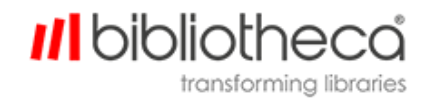

#### <span id="page-5-0"></span>1.2 Produktübersicht

Die Bibliotheca flex AMH™ Reihe besteht aus vollständig modularen Rückgabe- und Sortieranlagen mit einer unbegrenzten Zahl an Sortierzielen und zahlreichen Rückgabepunkten für Bibliotheksmitglieder und Mitarbeiter. Die flex AMH™ Anlage kann bis zu 2400 Artikel pro Stunde sortieren und kann dank eines einzigartigen Hubsystems auch über mehrere Stockwerke hinweg eingesetzt werden.

Die Benutzer profitieren von modernen Rückgabeterminals, die rund um die Uhr zugänglich sind mit umfassender Touchscreen-Technologie und einer intuitiven Benutzeroberfläche. Die Anlage kann für die anonyme oder sichere Rückgabe konfiguriert werden, die entweder durch eine Bibliothekskarte, eine MiFare-Karte oder einen RFID-Artikel aktiviert wird, der auf eine Antenne gelegt wird.

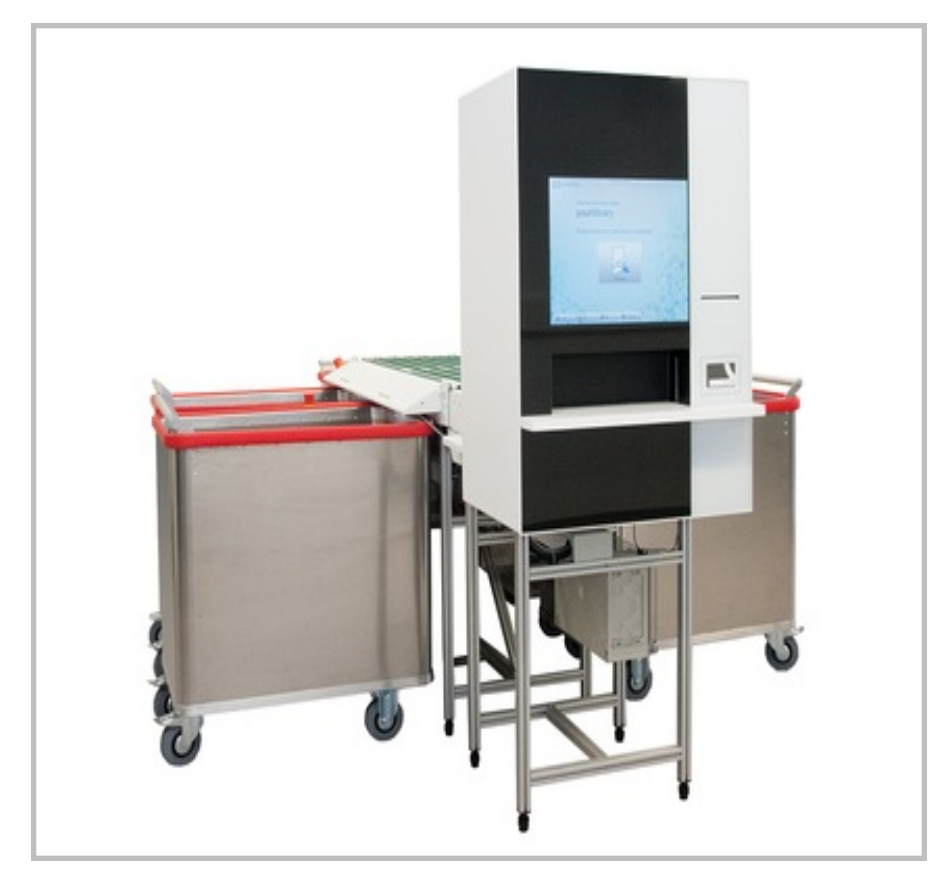

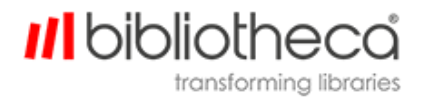

### <span id="page-6-1"></span><span id="page-6-0"></span>1.3 Produkteigenschaften

### **1.3.1 flex AMH™ Rückgabegerät – Vorderansicht**

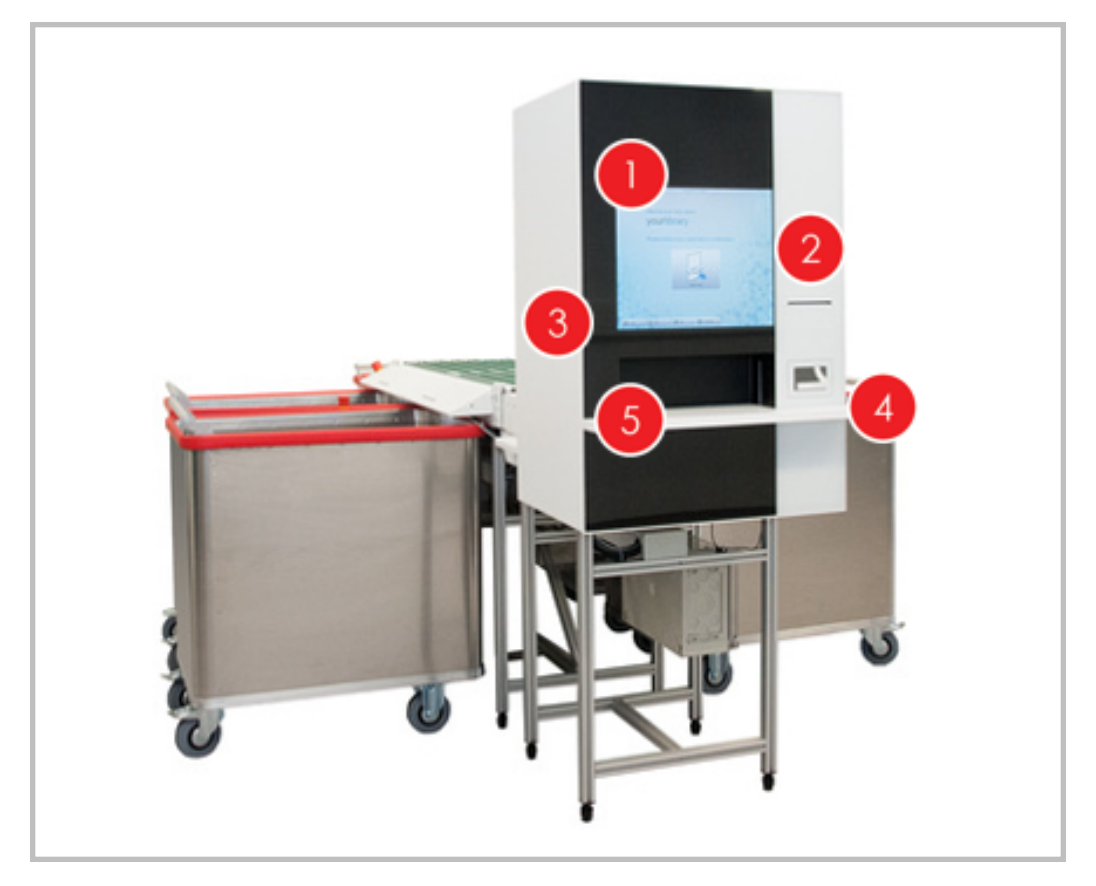

- 1. Touchscreen
- 2. Belegdrucker
- 3. Statusleuchten
- 4. MiFare-Lesegerät
- 5. Frontklappe

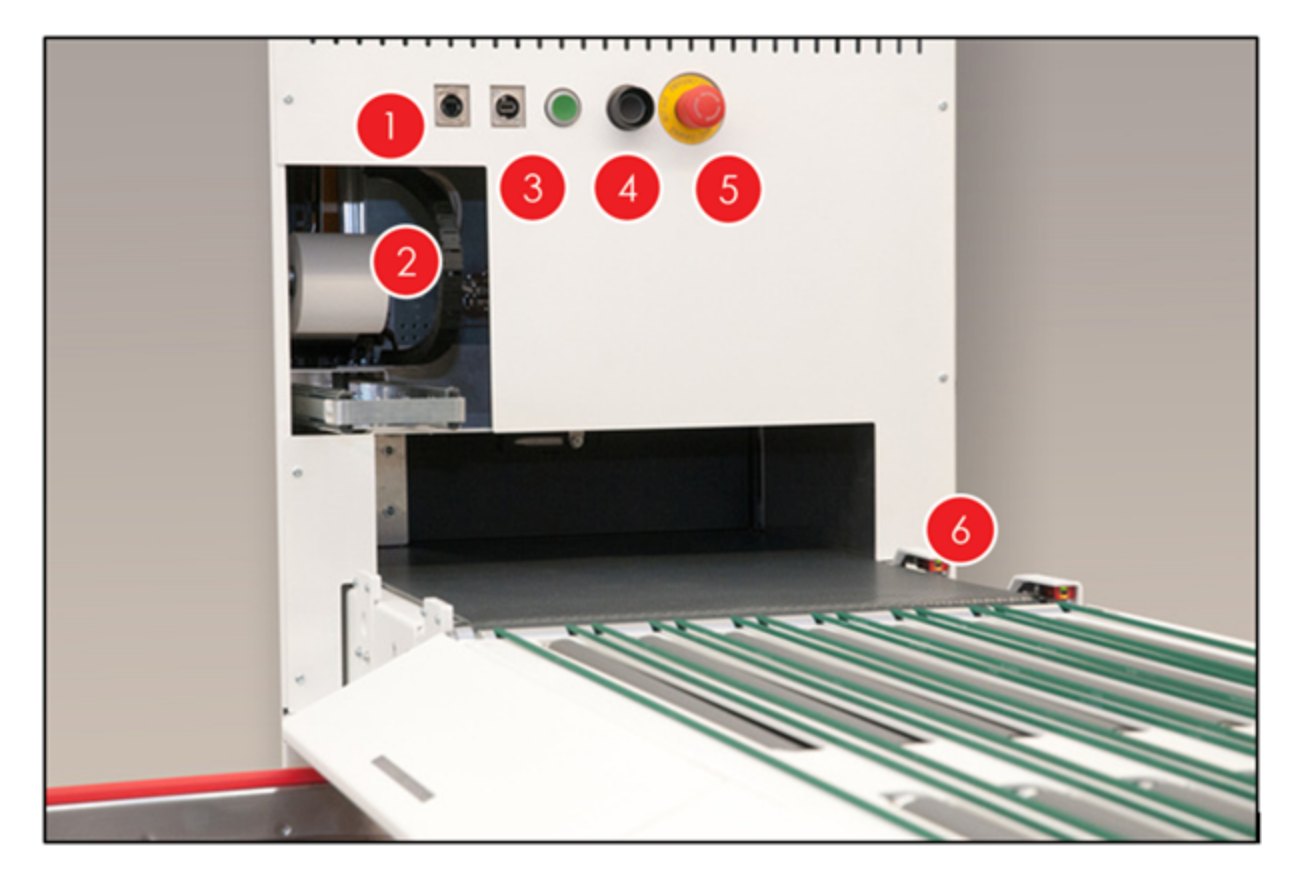

### <span id="page-7-0"></span>**1.3.2 flex AMH™ Rückgabegerät – Rückansicht**

- 1. USB- und Netzwerkanschluss
- 2. Zugriff auf die Belegrolle
- 3. Fehlerbestätigungstaste
- 4. PC-Reset-Taste
- 5. Not-Aus-Schalter
- 6. Anwesenheitssensor

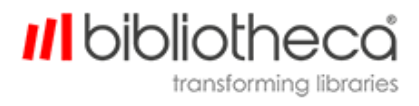

#### <span id="page-8-0"></span>**1.3.3 flex AMH™ – Seitenansicht**

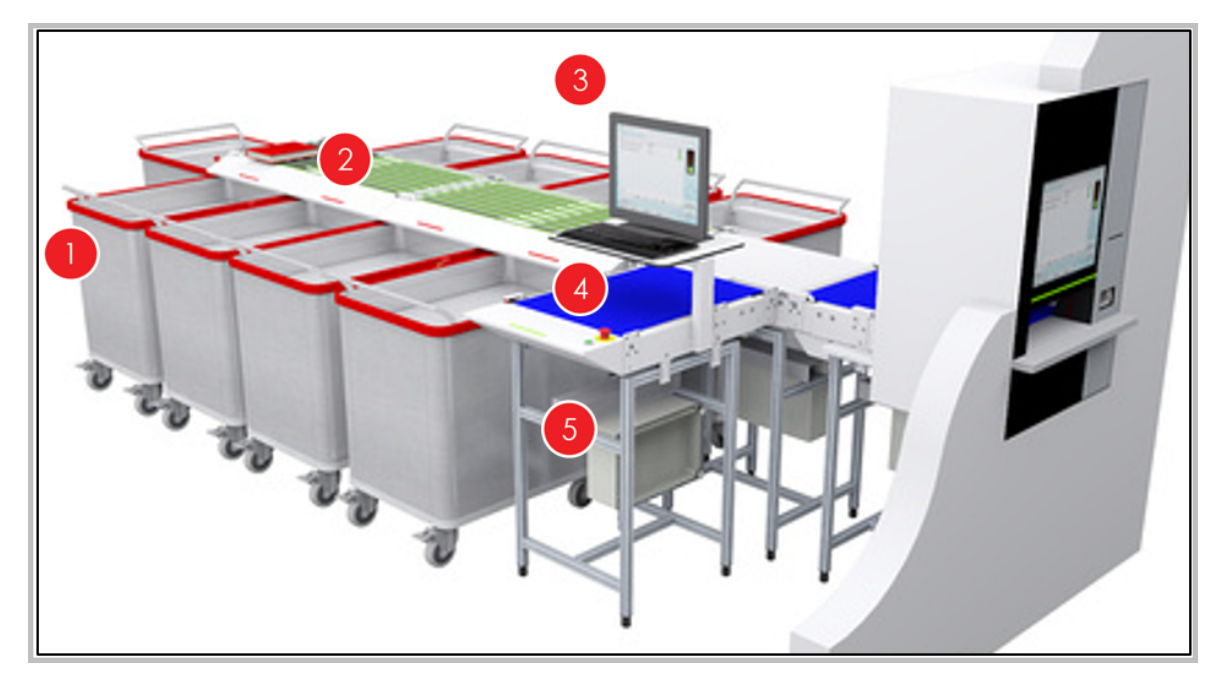

- 1. Flex bin™
- 2. Sortierlinie
- 3. Mitarbeiterrückgabe
- 4. Not-Aus-Schalter
- 5. Steuerbox

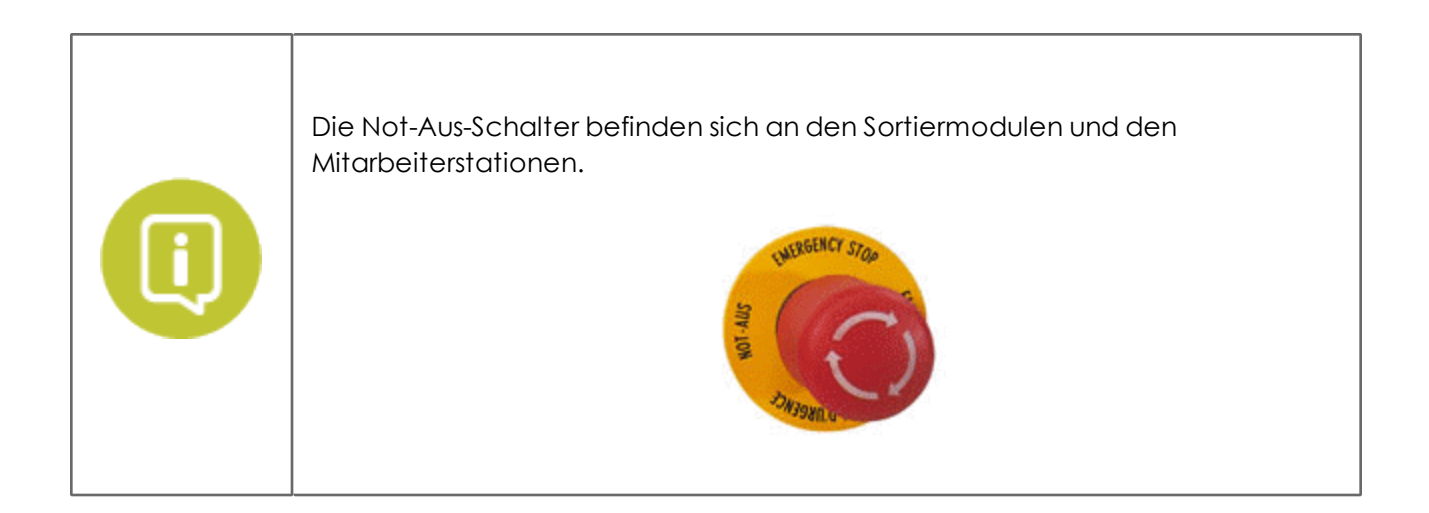

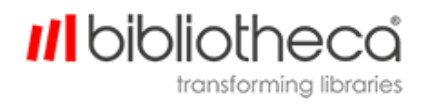

## <span id="page-9-1"></span><span id="page-9-0"></span>**2 Verwendung und Bedienung**

#### 2.1 Netzschalter

Der Netzschalter befindet sich an der Master Power Distribution Unit (Stromverteilereinheit, PDU), die an einer Wand befestigt, allein in einem separaten Rack aufgestellt oder an einem anderen Gerät (außer Sortiereinheiten) befestigt werden kann. Der Netzschalter darf nicht abgedeckt oder blockiert werden.

Der Netzschalter hat die folgenden Funktionen:

- Ausschalten des Geräts zur Verhinderung seines unbeabsichtigten Starts;
- Trennung der elektrischen Anlage zu Wartungszwecken.

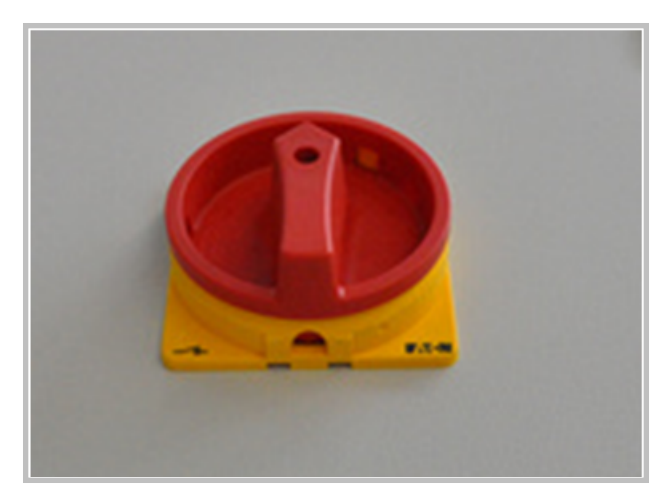

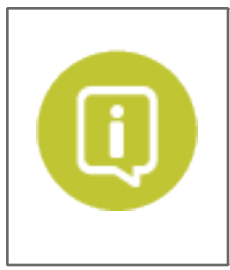

Die PDU sollte für Mitarbeiter einfach zugänglich sein.

Es könnte sein, dass große Einrichtungen mehrere PDU haben. Nur die Master-PDU ist mit einem Netzschalter ausgestattet.

Der Netzschalter an der Master-PDU darf nicht abgedeckt oder blockiert werden.

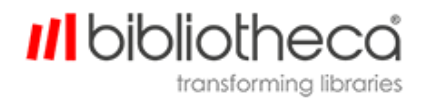

#### <span id="page-10-0"></span>**2.1.1 Gerät einschalten**

Nach dem Einschalten des Geräts mit dem Netzschalter sollten die Mitarbeiter:

- Darauf achten, dass sich niemand in der Nähe der beweglichen Teile der Einheit befindet (d. h., die Sortierbänder), bevor Sie eine Taste betätigen. Sobald die Einheiten mit Strom versorgt werden, wird ein Selbsttest ausgeführt, bei der alle beweglichen Teile bewegt werden.
- <sup>l</sup> Drücken Sie die grüne Taste **Power Reset** an der PDU. Sie hören daraufhin ein Klickgeräusch und der Selbsttest beginnt.

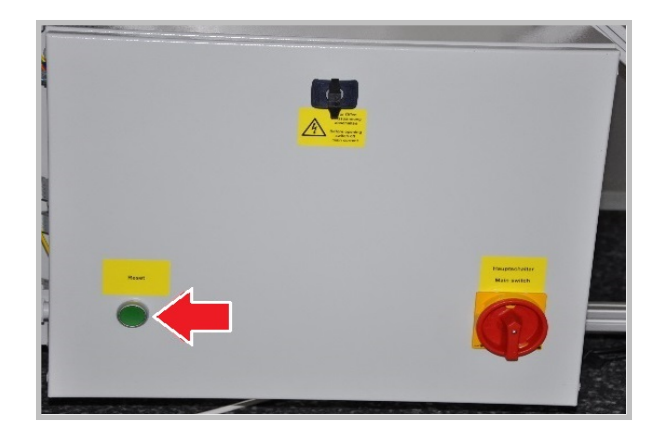

Alle Artikel, die sich in der Anlage befanden, als sie ausgeschaltet wurde, müssen vor dem Neustart der Anlage von Hand entfernt werden. Falls diese Artikel nicht entfernt werden, könnte das Gerät in einen Fehler-/Störstatus versetzt werden.

#### <span id="page-10-1"></span>**2.1.2 Gerät ausschalten**

Es ist wichtig, dass die Software auf dem flex AMH™ Rückgabegerät korrekt heruntergefahren wird, bevor Sie die Stromversorgung mit dem Netzschalter ausschalten.

So schalten Sie das Gerät korrekt aus:

- 1. Scannen Sie Ihre Administrationskarte mithilfe des Barcode- oder MiFare-Lesegeräts in der Rückgabestation ein, um den Administrationsbereich der quickConnect™ AMH Software aufzurufen. Bei entsprechender Konfiguration können Sie den Administrationsbereich auch aufrufen, indem Sie eine zuvor festgelegte Abfolge unterschiedlicher Bereiche des Touchscreens berühren.
- 2. Wählen Sie auf dem Administrationsbildschirm die Option "PC herunterfahren" aus.
- 3. Nachdem der PC heruntergefahren ist und die Touchscreens an allen Rückgabepunkten (einschließlich der Mitarbeiterpunkte) leer sind, schalten Sie die Stromversorgung an der Haupt-PDU mit dem daran befindlichen Netzschalter aus.

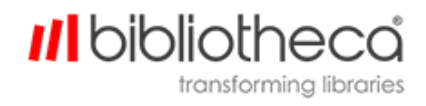

#### <span id="page-11-0"></span>2.2 Not-Aus

Wenn ein Mitarbeiter ein Problem bei der Verwendung der flex AMH™ Anlage feststellt, können die beweglichen Teile der Anlage (Antriebe, Solenoide) schnell abgeschaltet werden, indem ein Not-Aus-Schalter betätigt wird. Dadurch werden alle möglicherweise gefährlichen Anlagenbewegungen gestoppt.

Die Not-Aus-Schalter sind so an der flex AMH™ Anlage angebracht, dass immer mindestens einen Not-Aus-Schalter in Reichweite ist. Der Schalter bleibt nach der Betätigung in gedrückter Position.

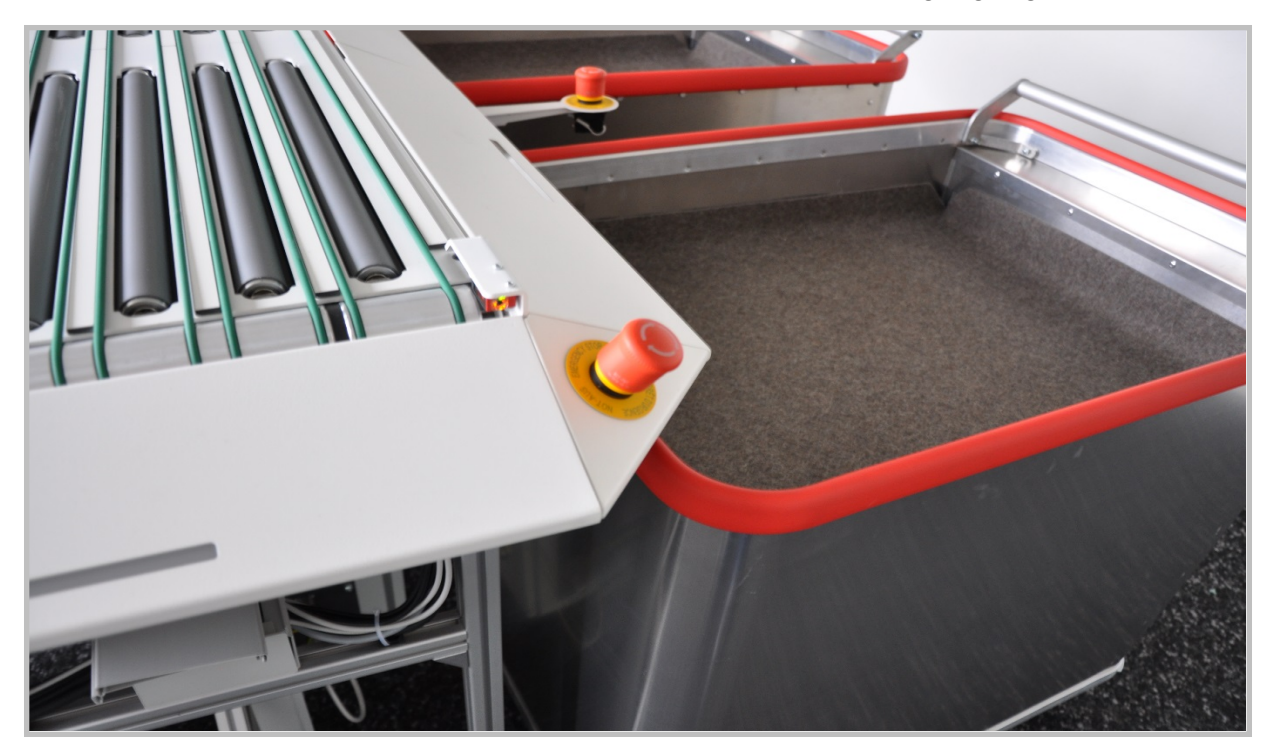

Neustarten der Anlage, nachdem das Problem behoben ist:

- <sup>l</sup> Alle Artikel, die sich im System befanden, als es ausgeschaltet wurde, müssen entfernt werden, bevor das System erneut hochgefahren wird. Falls Sie das nicht beachten, werden Geräte mit verbleibenden Artikeln eventuell in den Fehlermodus versetzt.
- <sup>l</sup> Entriegeln Sie den Not-Aus-Schalter, indem Sie ihn im Uhrzeigersinn drehen. Der Schalter löst sich automatisch und springt nach oben. Vergewissern Sie sich, dass alle anderen Not-Aus-Schalter sich in der normalen Position befinden.

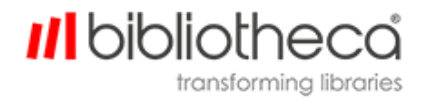

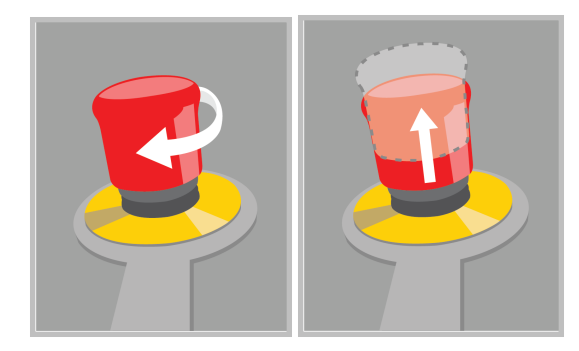

- Achten Sie darauf, dass sich niemand in der Nähe der beweglichen Teile der Einheit befindet (d. h., die Sortierbänder), bevor Sie eine Taste betätigen. Sobald die Einheiten mit Strom versorgt werden, wird ein Selbsttest ausgeführt, bei der alle beweglichen Teile bewegt werden.
- <sup>l</sup> Drücken Sie die grüne Taste **Power Reset** an der PDU. Sie hören daraufhin ein Klickgeräusch und der Selbsttest beginnt.

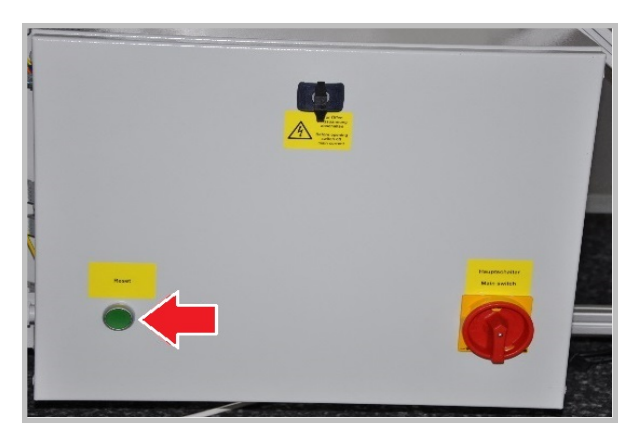

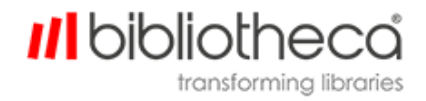

#### <span id="page-13-0"></span>2.3 Behältersensoren

Unter jeder einzelnen Sortierrutsche (wo der Sortierer die Artikel in die zugewiesenen Behälter transportiert) befinden sich Behältersensoren. Sie werden durch die Sortierrutsche geschützt, damit sie nicht verschoben oder beschädigt werden, wenn ein Rückgabebehälter wieder unter den Sortierer gestellt wird.

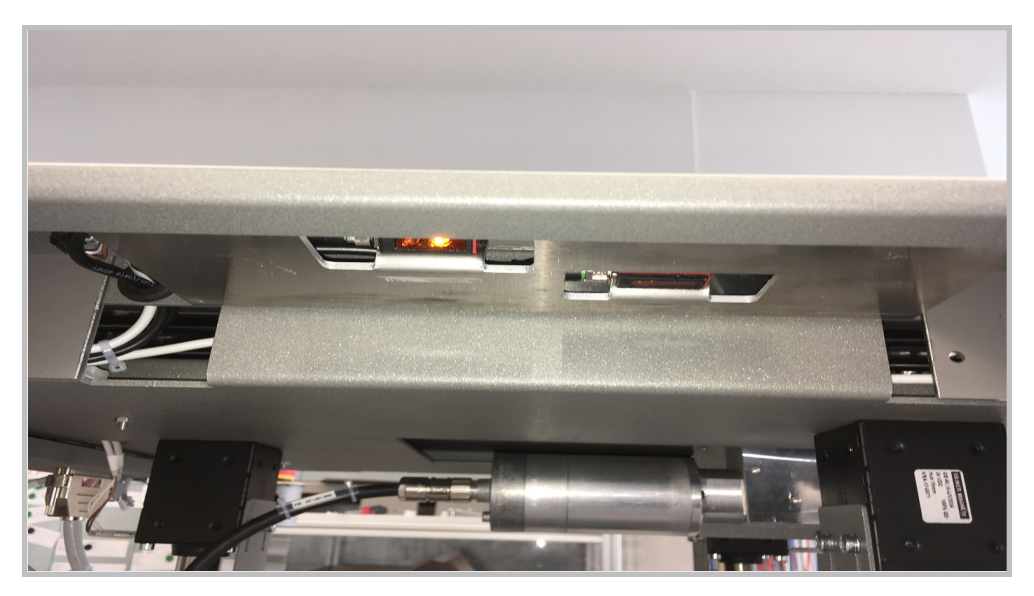

Ansicht der Behältersensoren und der Sortierrutsche

Der **Behälter-Anwesenheitssensor** erkennt, wenn an einem Sortierstandort kein Behälter vorhanden ist. Der Füllstandsensor erkennt, wenn der Füllstand im Behälter die konfigurierte Höhe erreicht. Die LED leuchtet wie folgt, um die Mitarbeiter auf die folgenden Status aufmerksam zu machen:

- AUS Der Behälter ist vorhanden und braucht nicht entleert zu werden.
- EIN Der Behälter ist voll. Weitere Artikel werden erst dann wieder zum Behälter transportiert, wenn der Behälter entleert wird.
- LED blinkt schnell Der Behälter wird nicht erkannt.
- LED blinkt abwechselnd fünfmal langsam und fünfmal schnell Das Gerät befindet sich im Wartungsmodus. Wenden Sie sich in diesem Fall bitte an den [Bibliotheca](#page-35-0) Support.
- Langsames Blinken Der Behälter hat den konfigurierten Füllstand erreicht.

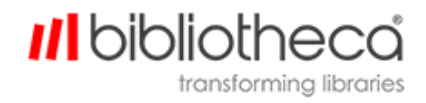

#### <span id="page-14-1"></span><span id="page-14-0"></span>2.4 Rückgabebehälter

#### **2.4.1 Platzierung der Behälter**

Achten Sie darauf, dass die Rückgabebehälter so unter die Klappen der Sortiereinheit gestellt werden, dass Sie vom Anwesenheitssensor erkannt werden können. Sobald ein Behälter erkannt wird, erlischt die LED.

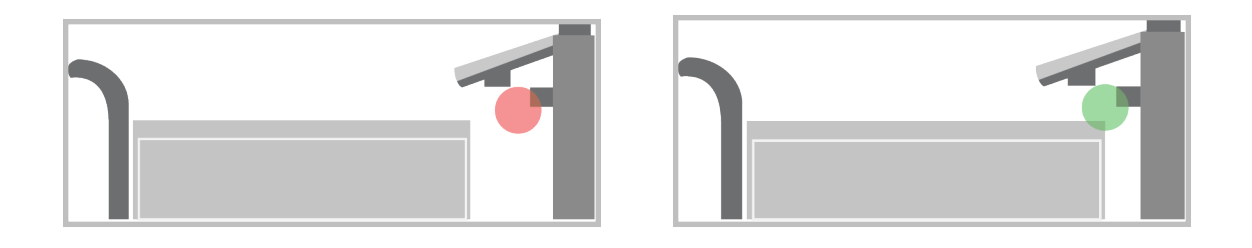

Sichern Sie stets die Feststellbremsen an den Rädern, wenn Sie die Behälter positionieren, um zu verhindern, dass sie durch zurückgegebene Artikel verschoben werden.

#### <span id="page-14-2"></span>**2.4.2 Federbelasteter Boden**

Der federbelastete Boden in den Rückgabebehältern sinkt mit dem zunehmenden Gewicht der zurückgegebenen Artikel nach unten. Dadurch fallen alle Artikel nur eine sehr geringe Höhe, was vor Beschädigungen schützt, ohne die Aufnahmekapazität zu beeinträchtigen.

Der Füllstandssensor ist so designt und angebracht, dass der Behälter als voll regitriert wird, sobald der vom Sensor ausgehende Strahl unterbrochen wird (und der Behälterboden ganz nach unten gedrückt ist). Die flex AMH™ Anlage erfasst den Behälterstatus und sendet keine Artikel mehr zu ihm.

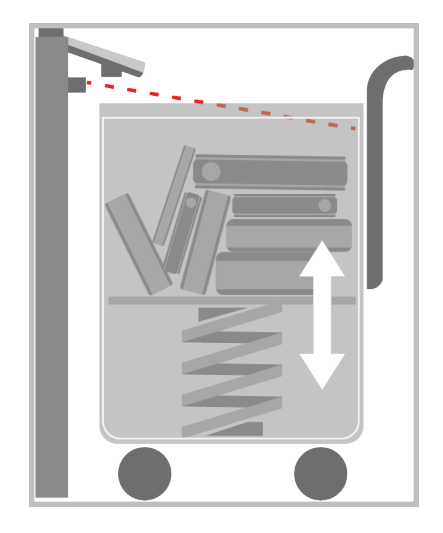

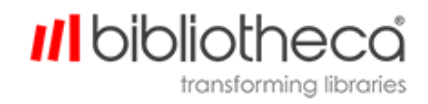

#### <span id="page-15-0"></span>2.5 Mitarbeiterstation

Die **Mitarbeiterstation** bietet nur den Mitarbeitern Zugang zum Gerät und ermöglicht es ihnen, am Tresen zurückgegebene Artikel, neue Artikel und aus anderen Bibliotheken kommende Artikel schnell zu sortieren.

Die Verwendung der **Mitarbeiterstation** erfolgt ganz einfach, indem die Bibliotheksmitarbeiter einen Artikel mittig auf das Förderband legen, sodass er den Sensor auf der Seite des Geräts passiert.

Unter dem Förderband befindet sich eine RFID-Antenne, die den Artikel ausliest und ihn gegebenenfalls sichert. Nach diesem kurzen Prozess wird der Artikel über das Förderband zu Sortieranlage transportiert.

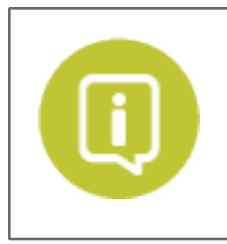

Ein neuer Artikel sollte erst dann in die Mitarbeiterstation gelegt werden, wenn das Förderband zum Stillstand gekommen ist.

Der Artikelname wird auf dem Bildschirm angezeigt und der Tabelle der sortierten Artikel hinzugefügt.

Wenn eine geeignete Stelle vorhanden ist, transportiert das Förderband den Artikel zur nächsten Stufe des Sortiersystems. Der Artikel wir dann zu seinem zugewiesenen Sortierbehälter befördert.

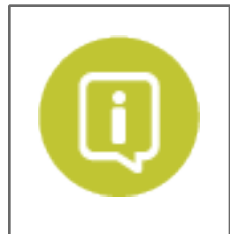

Die Mitarbeiterstation kann auch mit einem optionalen Drucker für Reservierungsbelege ausgestattet werden. Sobald dann ein reservierter Artikel erkannt wird, wird ein Reservierungsbeleg ausgedruckt. Die Mitarbeiter können dann einfach den Artikel aus dem Rückgabebehälter für reservierte Artikel nehmen.

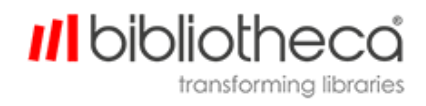

#### <span id="page-16-0"></span>2.6 Artikelseparator

Der **Artikelseparator** ist ein zusätzliches System, dank dem die Bibliotheksmitglieder an einer geeigneten Rückgabestelle mehrere Artikel auf einmal zurückgeben können. Er trennt die Artikel so, dass sie nacheinander bearbeitet werden können.

Sobald die Artikel nach oben transportiert und getrennt sind, liest die RFID-Antenne unter dem waagerechten Förderband (unter dem Laptop) die Artikel und aktiviert gegebenenfalls die Sicherung. Nach diesem kurzen Prozess werden die Artikel mit dem Förderband sortiert.

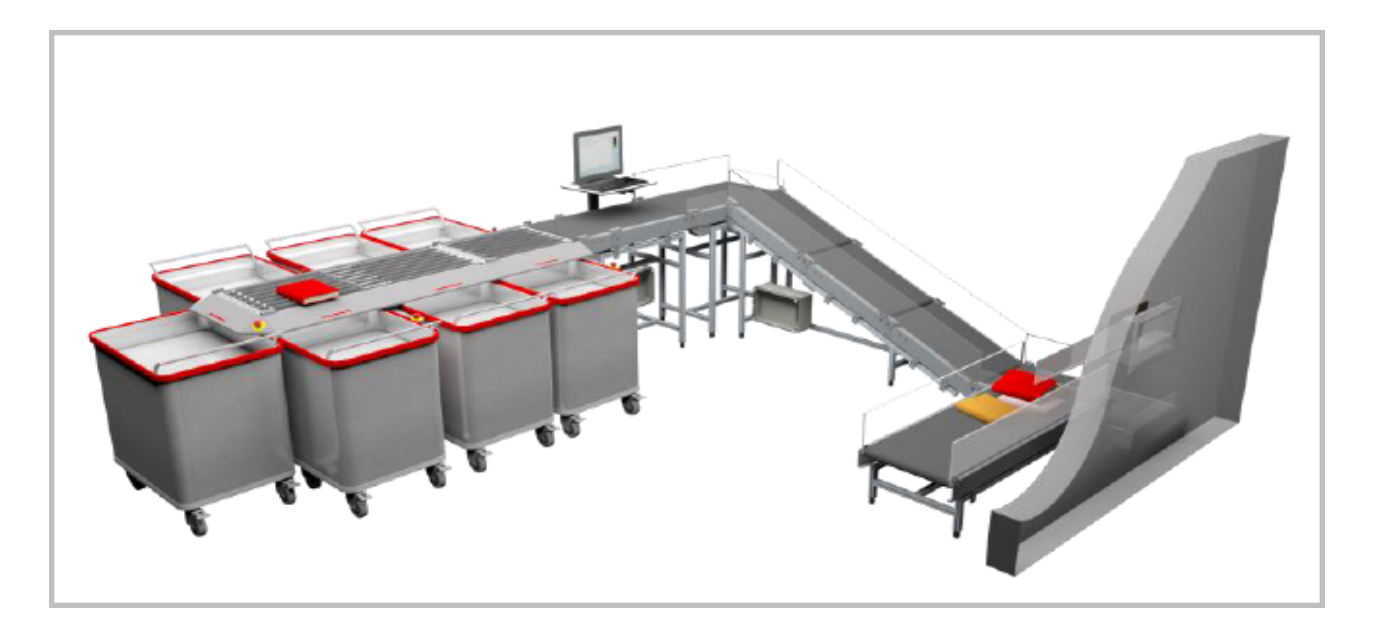

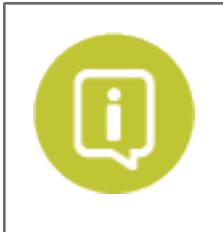

Der Artikelseparator kann auch mit einem optionalen Drucker für reservierte Artikel ausgestattet werden. Sobald dann ein reservierter Artikel erkannt wird, wird ein Reservierungsbeleg ausgedruckt. Die Mitarbeiter können dann einfach den Artikel aus dem Rückgabebehälter für reservierte Artikel nehmen.

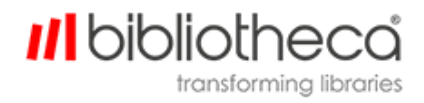

#### <span id="page-17-1"></span><span id="page-17-0"></span>2.7 Rückgabe von Artikeln durch Benutzer

### <span id="page-17-2"></span>**2.7.1 Benutzer-Login**

#### 2.7.1.1 Mit einem Barcode

Die Benutzer können sich anmelden, indem sie den Barcode ihres Bibliotheksausweises scannen. Der Barcodescanner projiziert eine rote Linie vorne auf die Ablage. Die Benutzer müssen lediglich ihren Ausweis mit dem Barcode nach oben einlegen, sodass die rote Linie den gesamten Barcode in horizontaler Richtung erfasst.

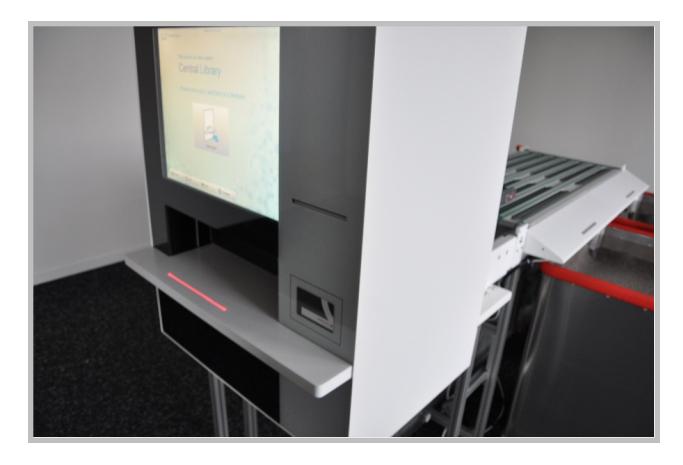

### <span id="page-17-3"></span>2.7.1.2 Mit einer RFID-Bibliothekskarte

Die Benutzer können sich mit einer RFID-Bibliothekskarte anmelden. Dafür muss sie lediglich ihren Ausweis an die Antenne vor der Öffnung halten (siehe Abbildung unten).

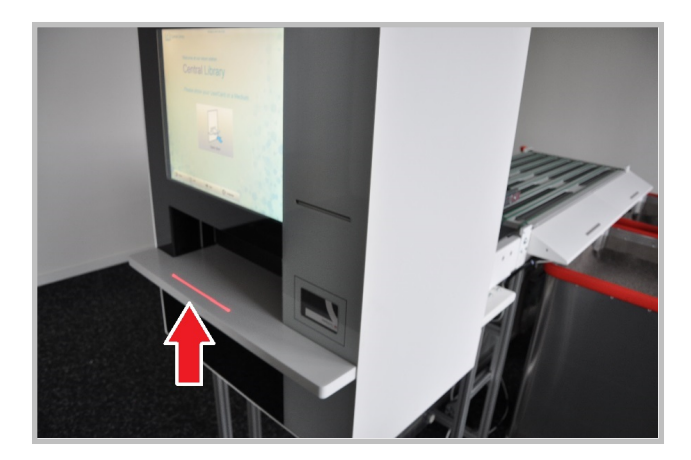

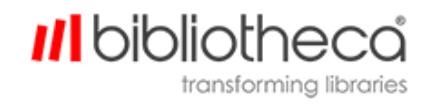

#### <span id="page-18-0"></span>2.7.1.3 Mit einer MiFare-Karte

Falls die Bibliothek MiFare-Karten verwendet und das flex AMH™ Rückgabegerät mit einem optionalen MiFare-Lesegerät ausgestattet ist, können sich die Benutzer einfach anmelden, indem sie ihren Bibliotheksausweis vor das Lesegerät für Bibliothekskarten halten (in der Abbildung unten markiert). Das Lesegerät erkennt die MiFare-Karte, sobald sie sich in Reichweite befindet, sodass die Karte das flex AMH™ Rückgabegerät nicht zu berühren braucht.

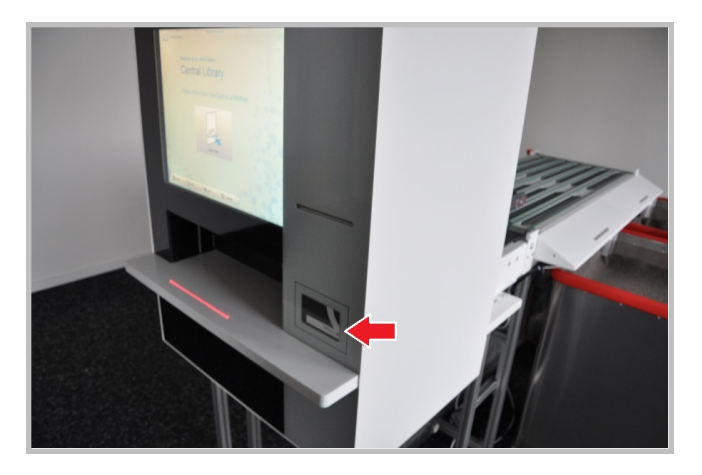

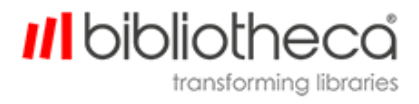

#### <span id="page-19-0"></span>**2.7.2 Rückgabe von Artikeln**

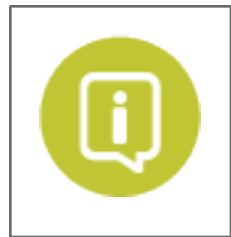

Informationen über detailliertere Optionen einschließlich der Verlängerung und die erneute Ausleihe von Artikeln finden Sie in der neuesten Version des quickConnect™ AMH Benutzerhandbuchs.

Nach der erfolgreichen Anmeldung öffnet sich die Klappe des Rückgabegeräts. Der Benutzer muss warten, bis die Statuslampe grün wird.

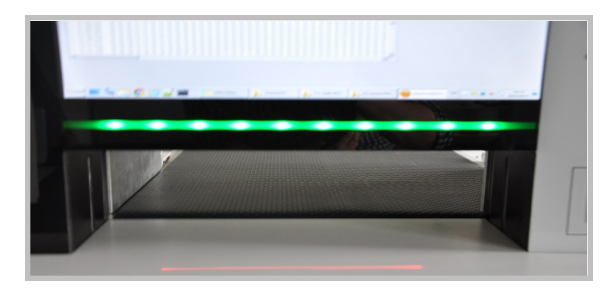

Das Gerät ist nur bereit für das Einlegen des ersten Artikels.

Diese Aktion wird von einem Sensor am Eingang erfasst, woraufhin das Förderband den Artikel in das Gerät transportiert. Während der Artikel bearbeitet wird, wechselt die Farbe der Statuslampe zu rot. Der Benutzer muss warten, bevor er den nächsten Artikel zurückgeben kann.

Dieser Vorgang sollte nicht mehr als einige Sekunden pro Artikel dauern.

Wenn der Artikel fertig bearbeitet ist, öffnet sich die innere Klappe erneut und die Statuslampe leuchtet wieder grün, um anzuzeigen, dass der Benutzer den nächsten Artikel in das Gerät legen kann.

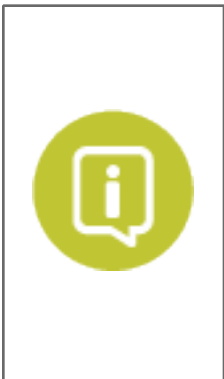

Falls das Gerät den Artikel nicht erkennt, kann es darauf konfiguriert werden, den Artikel entweder an den Benutzer zurückzugeben oder den Artikel zu akzeptieren. Akzeptierte Artikel werden standardmäßig dem Überlaufbehälter zugewiesen. Je nach Konfiguration können sie aber auch einem anderen Behälter zugewiesen werden.

Das gleichzeitige Einlegen mehrerer Artikel führt zur Zurückweisung der Artikel durch das Gerät und die Artikel werden dem Benutzer zurückgegeben. Der Benutzer wird über eine Nachricht auf dem Touchscreen aufgefordert, nur jeweils einen Artikel einzulegen.

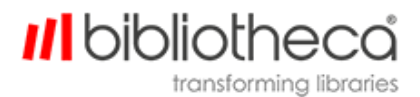

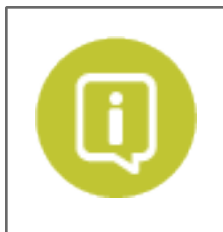

Der Farbwechsel der Statuslampe spiegelt sich auf dem Touchscreen in Form einer Ampelanzeige wider.

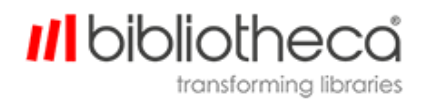

#### <span id="page-21-1"></span><span id="page-21-0"></span>**2.7.3 Anonyme Rückgabe**

#### 2.7.3.1 Mit RFID

Der Benutzer kann den Rückgabevorgang mit dem RFID-Etikett in einem der von ihm zurückzugebenden Artikel starten. Dazu muss er den Artikel auf bzw. gegen ein externes RFID-Lesegerät mit Antenne halten, das an das Rückgabegerät angeschlossen ist.

Das RFID-Lesegerät mit Antenne befindet sich unter der Ablage der Rückgabeeinheit für Bibliotheksbenutzer (siehe Abbildung).

Da diese Rückgabemethode keine formelle Identifizierung erfordert, können Artikel von einer beliebigen Person zurückgegeben werden - nicht nur vom Benutzer, der die Artikel ausgeliehen hat. Nachdem der Artikel zurückgegeben ist, wird er aus dem Konto des Benutzers entfernt.

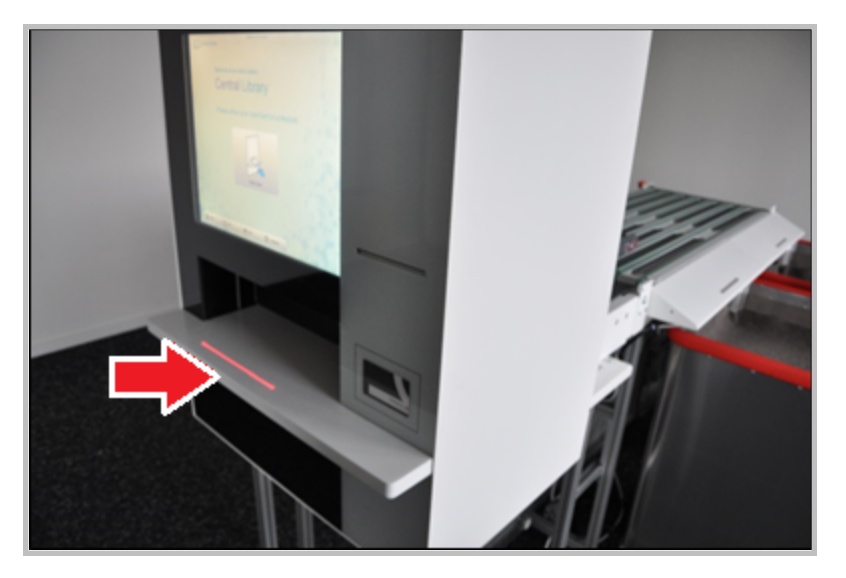

#### <span id="page-21-2"></span>2.7.3.2 Immer geöffnet

Das Gerät kann so konfiguriert werden, dass die vordere Klappe der flex AMH™ Rückgabeanlage immer geöffnet ist, sodass der Benutzer zum Beginn des Rückgabevorgangs lediglich den Artikel in das Gerät legen muss.

Die Antenne und das Lesegerät im Rückgabegerät erkennen und identifizieren den Artikel, er wird dann in den richtigen Rückgabebehälter transportiert und aus dem Konto des Benutzers entfernt.

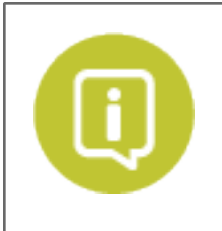

Die Option "Immer geöffnet" kann so konfiguriert werden, dass sie nur zu bestimmten Tageszeiten verfügbar ist, wobei sich ein Benutzer zu Zeiten außerhalb dieses Zeitraums per Barcode, MiFare oder RFID anmelden muss.

### **III** bibliotheca transforming libraries

### <span id="page-22-0"></span>2.7.3.3 Standardfarben der Statusanzeige

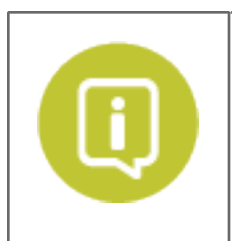

Der Farbwert jedes Status kann in der Konfiguration backend.io.light zu Aus, Blau, Rot, Gelb oder Grün geändert werden.

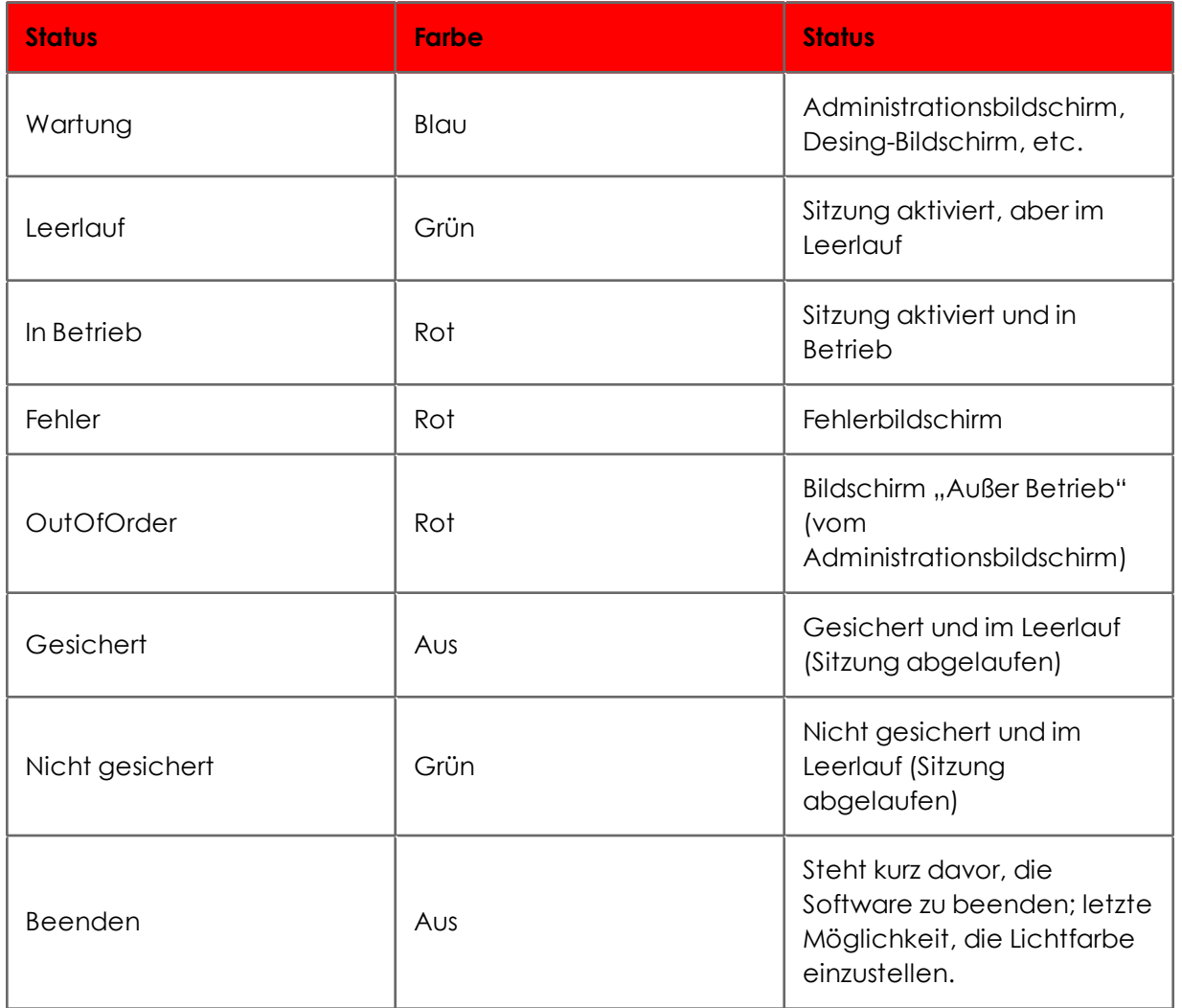

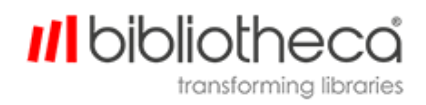

### <span id="page-23-0"></span>**2.7.4 Benutzer-Logout**

Die Benutzer können sich selbst abmelden, indem sie auf dem Touchscreen auf "Abmelden" drücken. Falls sie das jedoch nicht tun, werden sie nach einem konfigurierten Zeitraum automatisch abgemeldet. Nach der Abmeldung des Benutzers schließt sich die Klappe des Geräts.

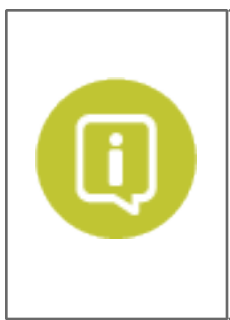

Falls der Lichtsensor am Eingang während des Schließvorgangs ein Objekt erkennt, wird der Vorgang unterbrochen, bis der Sensor wieder frei ist. Diese Funktion verhindert, dass die Hand eines Benutzers eingeklemmt wird.

Falls die Unterbrechung der Lichtschranke länger als konfiguriert anhält, wird eine Fehlfunktionsmeldung ausgegeben. In diesem Fall sollte ein Mitarbeiter die Fehlfunktion untersuchen, die Störung beheben und sie mithilfe der Taste zur Fehlfunktionsanzeige bestätigen.

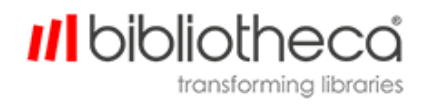

#### <span id="page-24-0"></span>**2.7.5 Spezifikation der Rückgabeartikel**

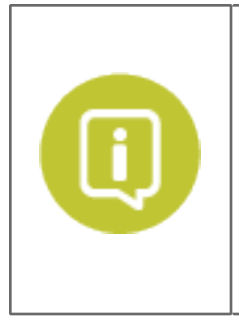

Die Bibliotheca AMH™ Reihe wurde hauptsächlich für die Rückgabe von Büchern und Multimedia-Artikeln wie CDs und DVDs entwickelt.

Andere Artikel können zurückgegeben werden, wenn Sie den folgenden Spezifikationen entsprechen. Empfindliche Artikel wie Laptops, andere elektronische Geräte und Artikel mit Teilen, die in den beweglichen Bändern festklemmen und abgerissen werden können, sollten an einem Mitarbeitertresen zurückgegeben werden.

#### **Abmessung von Artikeln, die sortiert werden können:**

Mindestens - H: 100 mm | W: 100 mm | T: 5 mm

Maximal - H: 410 mm | W: 360 mm | T: 120 mm

#### **Gewicht von Artikeln, die sortiert werden können:**

Maximal 4 kg

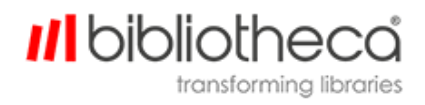

## <span id="page-25-1"></span><span id="page-25-0"></span>**3 Allgemeine Wartung**

#### 3.1 Reinigung

- Das Gerät sollte immer sauber und ordentlich sein. Es ist wichtig, den Bereich um das Gerät frei von Hindernissen zu halten.
- <sup>l</sup> Trennen Sie bei Reinigungsarbeiten immer die Stromversorgung zum Gerät, um die beweglichen Maschinenteile zu deaktivieren. Das kann auch mit dem Not-Aus-Schalter erfolgen.
- <sup>l</sup> Gehen Sie bei der Reinigung von elektronischen Komponenten, beweglichen Teilen (wie Motoren und Magneten) sowie in der Nähe von Strom- und Netzwerkkabeln besonders vorsichtig vor. Vergewissern Sie sich außerdem, dass bei der Reinigung kein Staub in die elektronischen oder beweglichen Teile gelangt.

#### <span id="page-25-2"></span>**3.1.1 Reinigung des Förderbands und der Sortierbänder**

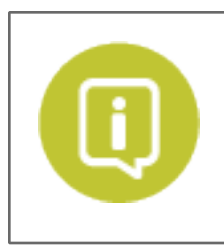

Vergewissern Sie sich, dass Sie der Not-Aus-Schalter gedrückt ist, damit alle beweglichen Teile von der Stromversorgung getrennt sind.

Alle Förderbänder sollten regelmäßig mit einem leicht angefeuchteten Mikrofasertuch gereinigt werden.

1. Reinigen Sie die Förderbänder mit dem Mikrofasertuch.

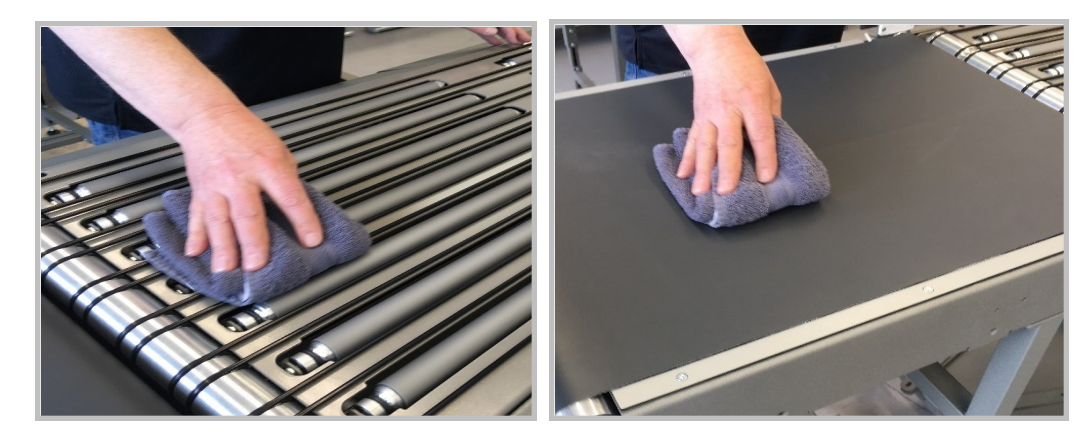

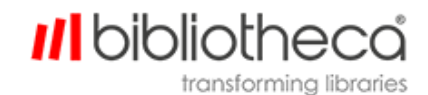

2. Schieben Sie jedes einzelne Band vorwärts und achten Sie darauf, dass das Band möglichst flach bleibt. Reinigen Sie alle Abschnitte, bis alle Teile jedes Förderbands sauber sind.

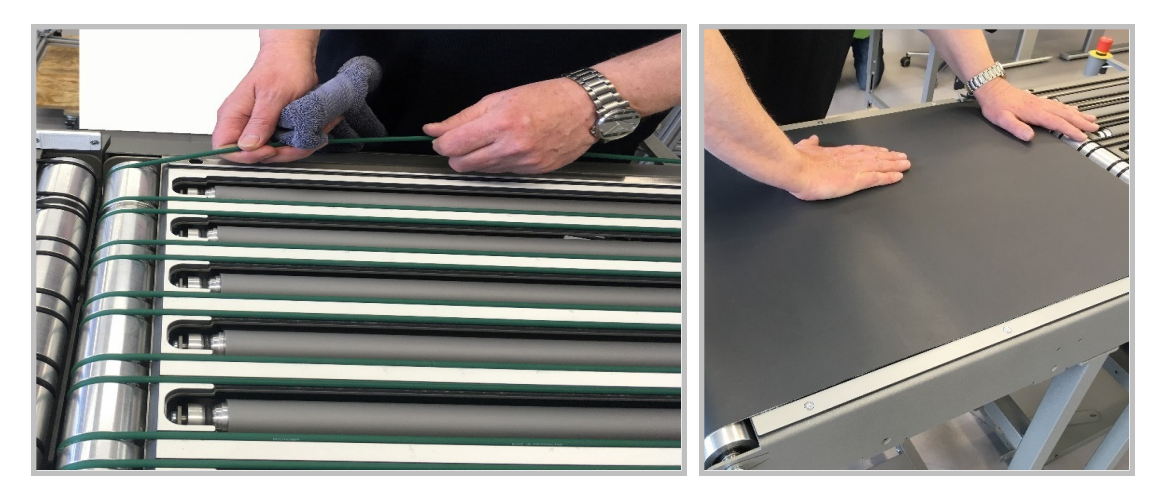

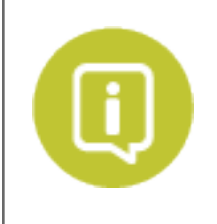

Staubansammlung zwischen den Rollen und Sortierern sollte entweder mit einer feinen Bürste oder mit Druckluft aus einer Druckluftflasche entfernt werden.

Achten Sie darauf, dass der weggeblasene Staub nicht in die beweglichen Teile der Maschine (z. B. Motoren oder Magneten) geblasen wird.

### <span id="page-26-0"></span>**3.1.2 Reinigung des Touchscreens**

Der Touchscreen befindet sich hinter einer schützenden Glasscheibe, die mit einem normalen Glasreiniger und einem nicht scheuernden Tuch gereinigt werden kann. Die Reinigung sollte regelmäßig erfolgen, um Fingerabdrücke, Staub und andere Verunreinigungen zu entfernen.

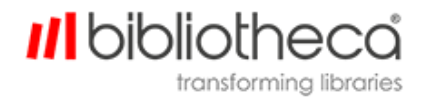

#### <span id="page-27-0"></span>**3.1.3 Reinigung der Sensoren**

Verwenden Sie einen der folgenden Gegenstände zum Reinigen der Sensoren:

- Trockenes Mikrofasertuch
- Reinigungsbürste
- Druckluftflasche

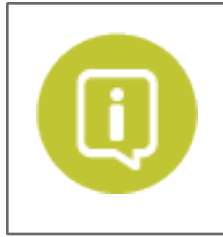

Achten Sie sich beim Reinigen der Sensoren und Reflektoren darauf, keinen übermäßigen Druck auszuüben, damit der Sensor nicht verschoben wird.

1. Reinigen Sie alle Sensoren entweder mit dem Mikrofasertuch, der Reinigungsbürste oder einer Druckluftflasche, um Staub zu entfernen, der die Sensorwirksamkeit und damit die Gesamtleistung des flex AMH™ Systems beeinträchtigen könnte.

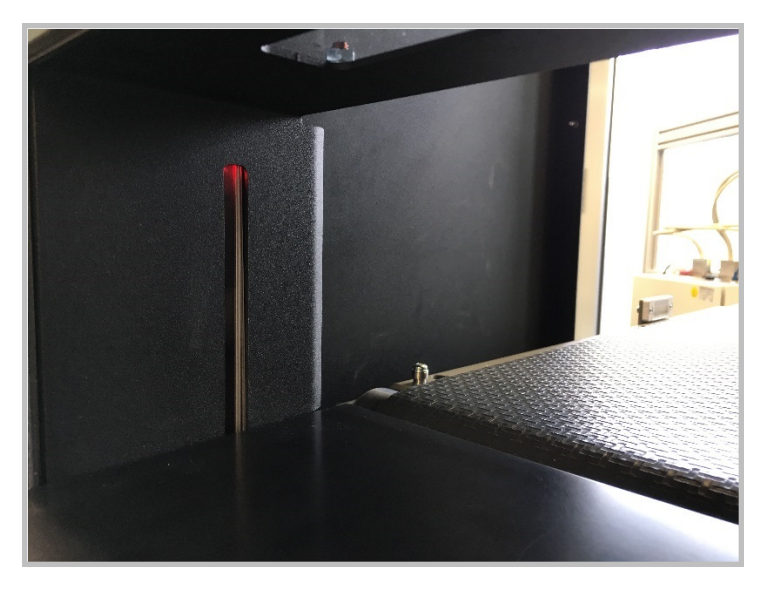

Sensoren an der Eingangsklappe (einer auf jeder Seite) an der Benutzerstation

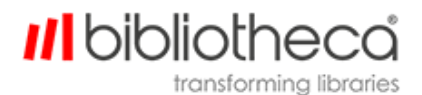

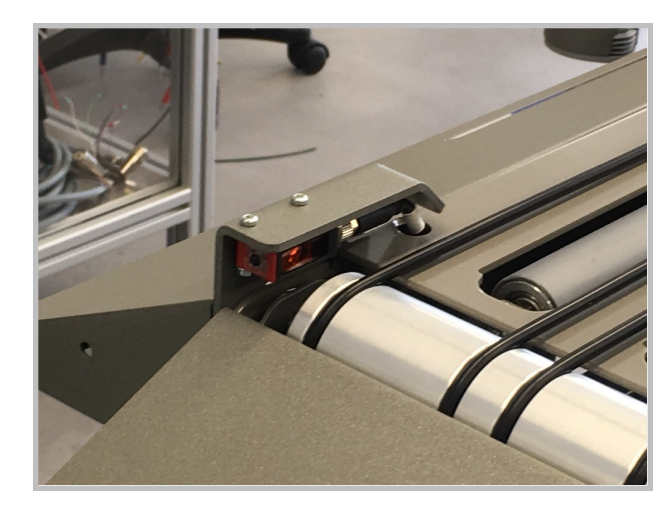

Ausgangssensoren

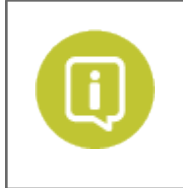

Falls die Behältersensoren nicht richtig funktionieren, entfernen Sie mit einem dünnen Pinsel vorsichtig Verschmutzungen und Staub auf den Sensoren. Dafür müssen Sie unter die Anlage kriechen. Tun Sie das nur, wenn Sie damit nicht gegen die Gesundheits- und Sicherheitsvorschriften der Bibliothek verstoßen.

2. Verwenden Sie dasselbe Verfahren, um Staub von den Reflektoren zu entfernen.

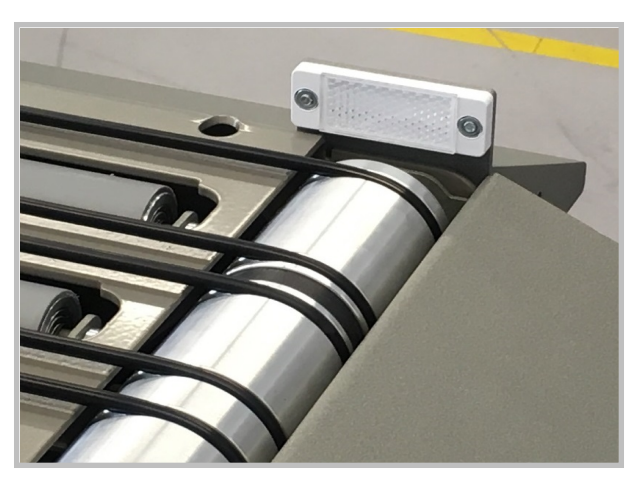

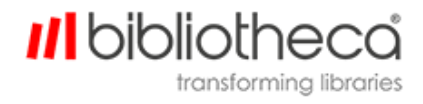

### <span id="page-29-1"></span><span id="page-29-0"></span>3.2 Wechsel der Druckerrolle

#### **3.2.1 Rückgabegerät**

Wechseln der Druckerrolle:

- . Ziehen Sie die Belegrollenhalterung aus der Rückseite des Geräts.
- **Entfernen Sie die alte Druckerrolle und legen Sie eine neue ein.**
- Stecken Sie das Ende der Druckerrolle mit beiden Händen gerade in den Zufuhrschlitz.

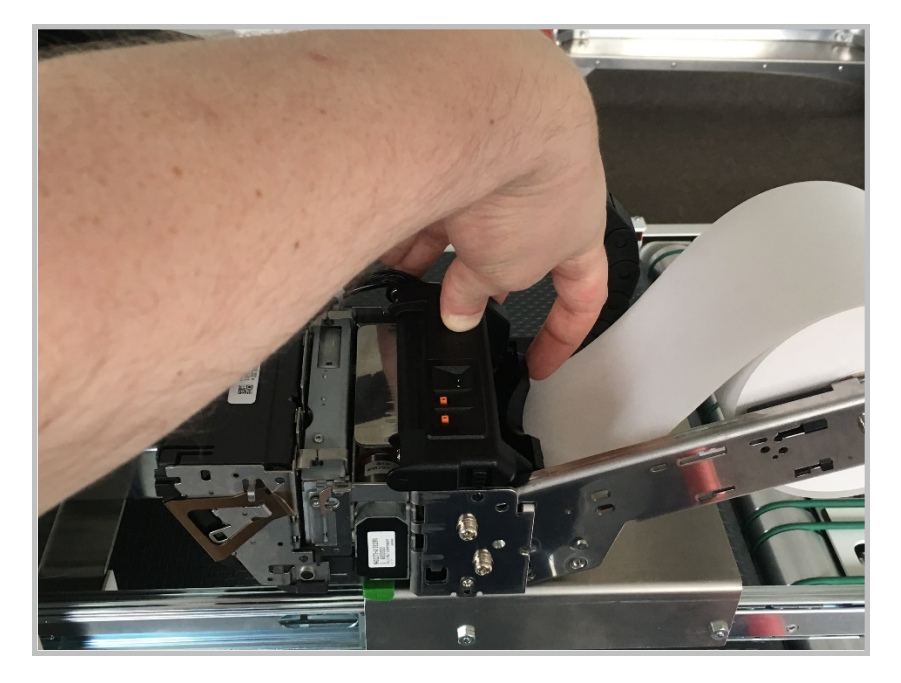

- Das Papier wird automatisch in den Drucker gezogen.
- Drücken Sie die Taste "Zufuhr", um eine konfigurierte Papiermenge einzuziehen. Das Papier wird dann automatisch abgeschnitten.
- <sup>l</sup> Drücken Sie die Belegrollenhalterung zurück in das Gerät. Sie rastet ein, wenn sie sich in der richtigen Position befindet.

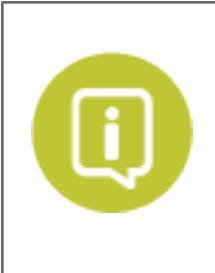

Entfernen Sie mindestens eine volle Umdrehung Papier von einer neuen Druckerrolle, bevor Sie das Papier durch den Druckerzufuhrschlitz stecken. Damit entfernen Sie Klebstoff, der möglicherweise am Papier haften könnte und dazu diente, das Ende der Rolle zu fixieren.

Dadurch wird die Druckqualität und Lesbarkeit der ersten Belege der neuen Druckerrolle erheblich gesteigert.

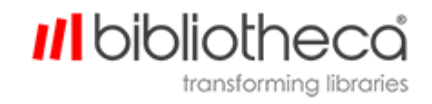

#### <span id="page-30-0"></span>**3.2.2 Drucker für reservierte Artikel(optional)**

Wechseln der Druckerrolle:

- 1. Drücken Sie den Entriegelungshebel und heben Sie die Abdeckung an.
- 2. Entnehmen Sie die alte Druckerrolle.
- 3. Falls die neue Druckerrolle breiter oder schmaler als die alte ist, achten Sie darauf, dass der Trenner sich in der richtigen Position befindet (für eine Breite von 50 mm oder 58 mm) oder ganz entfernt wird (für eine Breite von 80 mm). Bibliotheca rät ausdrücklich von der Verwendung anderer Druckerrollen ab.
- 4. Entfernen Sie das Klebeband und den festgeklebten Teil der neuen Druckerrolle (etwa 30 cm des Papierstreifens).
	- Der Klebstoff an der Rolle könnte am Thermodruckkopf kleben bleiben und so zu Problemen führen. Achten Sie daher unbedingt darauf, dass Sie den gesamten geklebten Teil entfernen, bevor Sie die Rolle einlegen.
- 5. Legen Sie die Rolle in der unten abgebildeten Ausrichtung in den Drucker ein. Achten Sie darauf, dass die Druckerrolle gerade in der Halterung liegt. Ziehen Sie das lose Papierende über die Abdeckung.

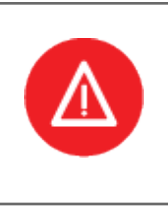

Verwenden Sie keine verformten Papierrollen, da sie einen Papierstau und Druckproblemen verursachen können.

Falls die Rolle locker ist oder das Papier durchhängt, beheben Sie diesen Zustand, bevor Sie die Rolle in den Drucker einlegen.

- 6. Schließen Sie die Druckerabdeckung, sodass das lose Papierende eingeklemmt wird (siehe Abbildung unten).
- 7. Drücken Sie einmal die Taste **Zufuhr**, um eine geringe Papiermenge einzuziehen. Diese sollte absolut gerade ausgegeben und automatisch abgeschnitten werden.

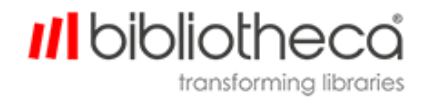

#### <span id="page-31-1"></span><span id="page-31-0"></span>3.3 Wartungsanleitung für die optischen Sensoren und Reflektoren

#### **3.3.1 Funktionsprüfung**

Halten Sie Ihre Hand vor den Sensor, um die korrekte Funktionsweise des Sensors zu prüfen. Falls die LED am Sensor aufleuchtet und wieder erlischt, funktioniert der Sensor ordnungsgemäß.

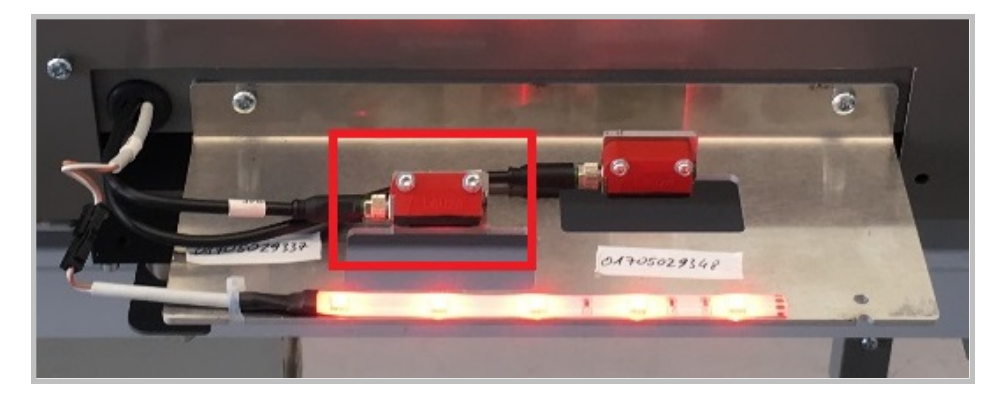

Beispiel eines Behälter-Anwesenheitssensors

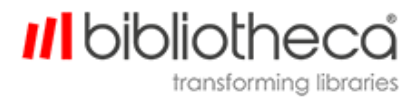

#### <span id="page-32-0"></span>3.4 Reparaturen

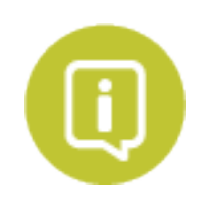

Reparaturarbeiten an Metallteilen, Elektronik oder der elektrischen Anlage des Geräts sollten ausschließlich von ausgebildetem Bibliotheca Personal oder von Fachpersonal unter der Anleitung von Bibliotheca Support Mitarbeitern durchgeführt werden.

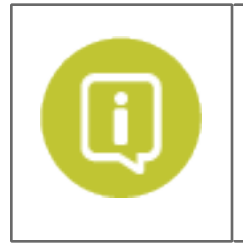

Vor der Durchführung von Wartungs- und Installationsarbeiten müssen die Anlage und ihre Elemente elektrisch gesichert werden, sodass während der Arbeit keine Antriebe unbeabsichtigt aktiviert werden können.

Das bedeutet, dass die Stromversorgung zur Anlage an der PDU ausgeschaltet oder der Not-Aus-Schalter gedrückt werden muss.

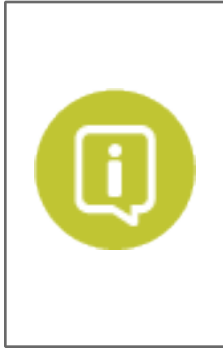

Falls sich Artikel in der Anlage verklemmen, dürfen Mitarbeiter erst dann versuchen, die Artikel zu lösen, nachdem die Stromversorgung durch Betätigung eines Not-Aus-Schalters getrennt worden ist. Außerdem muss der entsprechende Mitarbeiter in der Verwendung der AMH Anlage umfassend geschult worden sein.

Falls die Entfernung des Artikels potenziell zur Beschädigung der Anlage und/oder Verletzung von Personen führen könnte, wenden Sie sich bitte an den Bibliotheca Support.

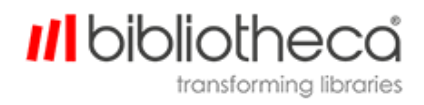

#### <span id="page-33-0"></span>3.5 Bestätigung von Gerätefehlern

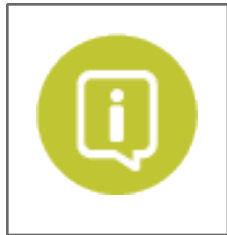

Die folgenden Informationen berücksichtigen keine Systeme, die über mehrere Etagen hinweg installiert wurden. Systeme über mehrere Stockwerke hinweg sind immer mit einem personalisierten Prozess zum Neustart nach einem Fehler ausgestattet. Bibliotheca stellt Ihnen die Informationen über diesen Prozess zur Verfügung, wenn Sie sie benötigen.

Falls ein Geräteteil der AMH Anlage (Rückgabeeinheit, Förderband, Sortierer usw.) in einen Fehler- /Störzustand übergeht, unterbricht das Gerät alle Bewegungen und beginnt/beginnen die Status-LED am Gerät schnell zu blinken.

Gehen Sie in diesem Fall wie folgt vor:

- 1. Suchen Sie nach offensichtlichen Problemen (verloren gegangene Artikel, in den Sortiererbändern verklemmte Artikel usw.).
- 2. Falls keine Probleme vorhanden sind, versuchen Sie, den Fehler zu bestätigen, indem Sie an einem der Rückgabegeräte die grüne Taste zur Fehlerbestätigung mindestens 1 Sekunde lang gedrückt halten.

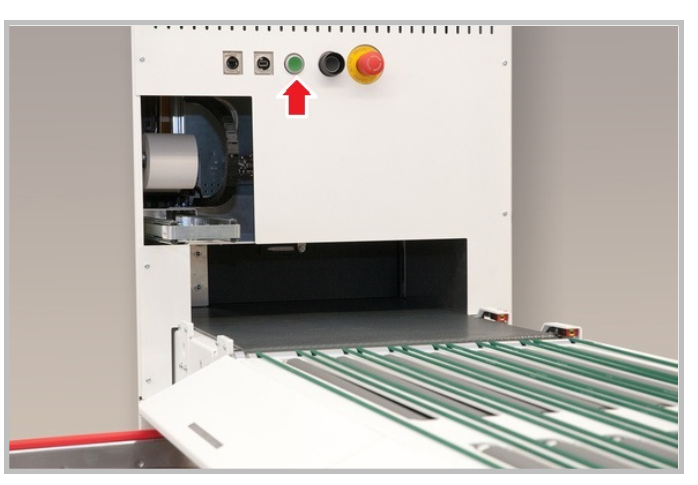

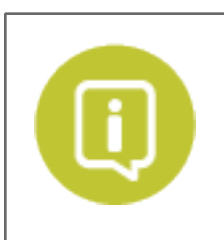

Achten Sie dabei darauf, sich von beweglichen Teilen fernzuhalten.

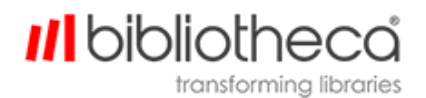

- 3. Das im Fehlermodus befindliche Gerät versucht, neu zu starten, und kehrt nach erfolgter Fehlerbehebung in den normalen Betriebsmodus zurück.
- 4. Falls sich das Gerät weiterhin im Fehlermodus befindet und Sie keinen offensichtlichen Grund dafür erkennen können, wenden Sie sich bitte an den Bibliotheca Support.

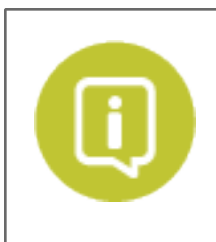

Falls der Fehler durch einen verklemmten Artikel hervorgerufen wird, muss dieser manuell entfernt werden. Drücken Sie immer den Not-Aus-Schalter, bevor Sie versuchen, den Artikel zu entfernen.

Führen Sie nach der erfolgreichen Entfernung des Artikels die Schritte in Abschnitt[Not](#page-11-0) Aus durch.

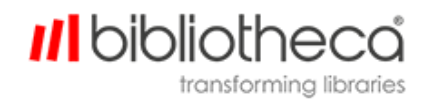

### <span id="page-35-0"></span>**4 Der bibliotheca Support**

Bitte halten Sie die Kundennummer Ihrer Bibliothek, Ihr Aktenzeichen, alle relevanten Fehlermeldungen oder -zustände sowie die Produktversion und Seriennummer bereit.

#### Nordamerika und Südamerika

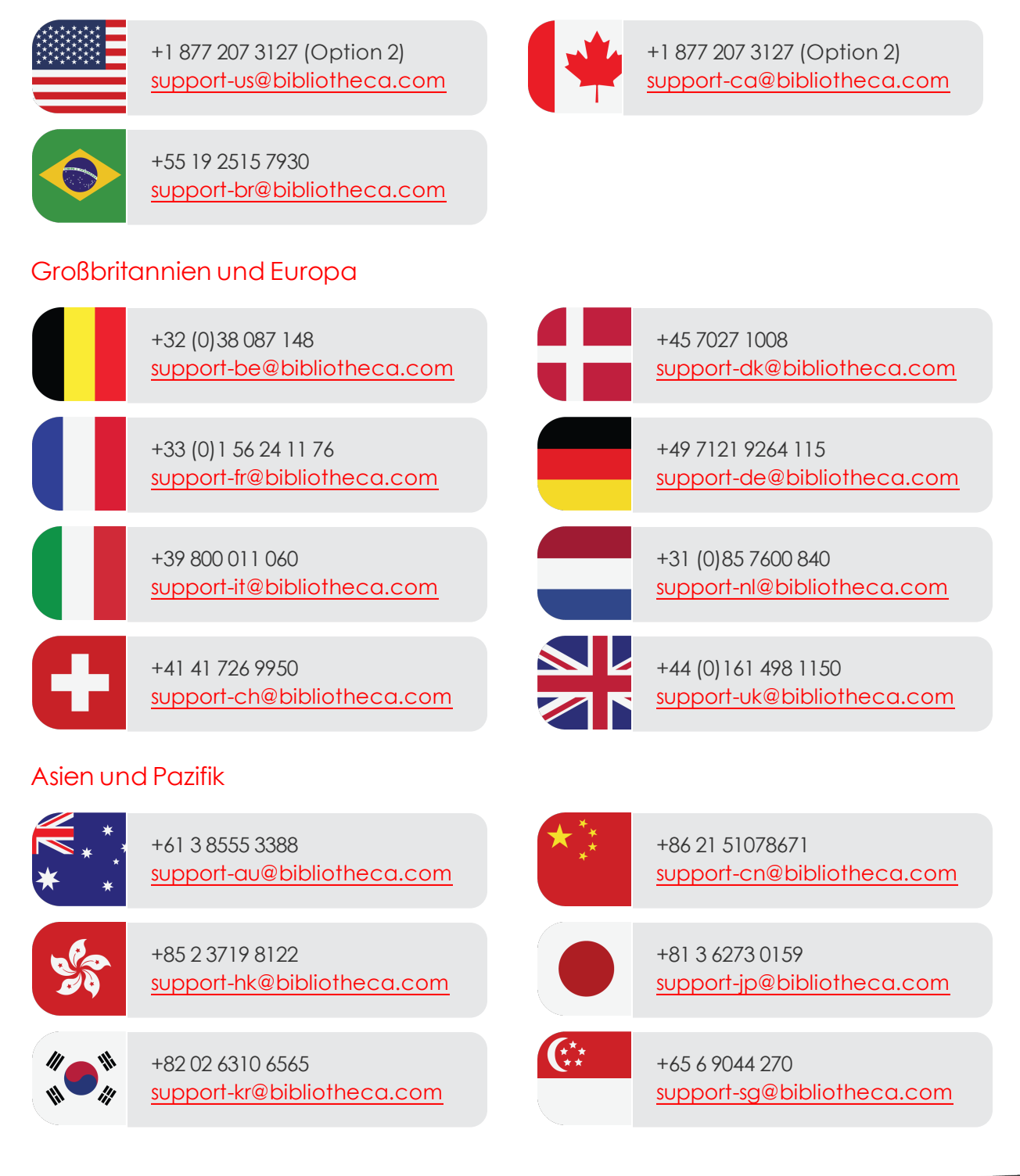

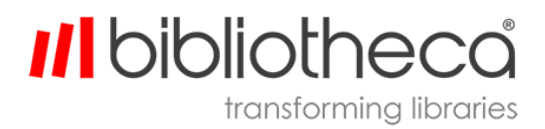